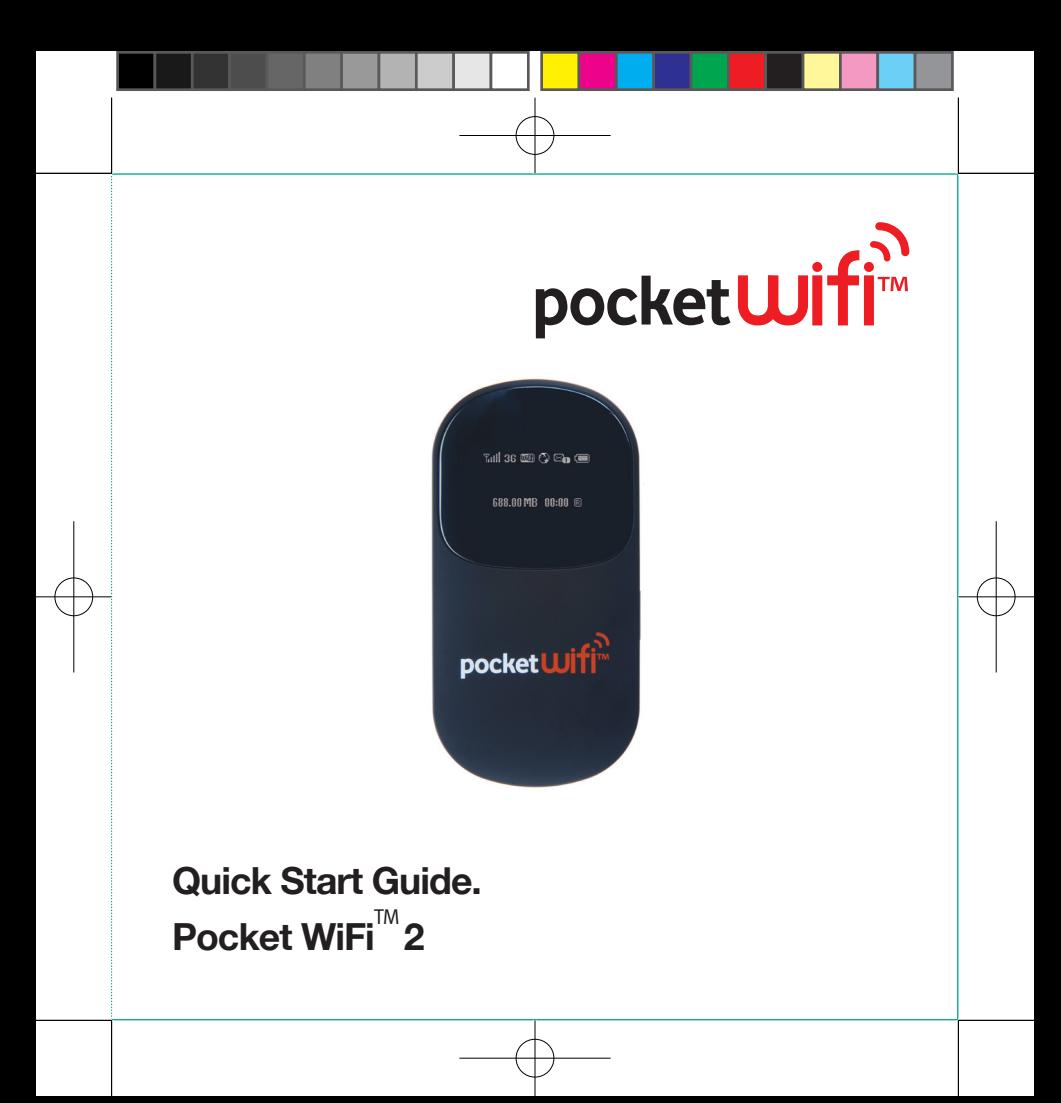

### **Set-up your Pocket WiFi<sup>™</sup>2.**

Your Pocket WiFi<sup>™</sup> 2 Router sends out a WiFi signal **so that you can connect to the Internet without the need for wires. Your Pocket WiFi™2 links multiple WiFi enabled devices at any one time, for example your laptop, Apple® iPod touch, Apple® iPad or Nintendo DSi.**

**PANTONE Green C: For positional purposes only – Do NOT Print**

**In this Quick Start Guide we'll tell you how to set up your Pocket WiFi**TM **2 and get it working.** 

# **Getting started.**

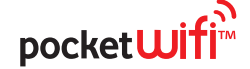

**First of all, you'll need to ensure you have a data plan, then insert the SIM and battery into your Pocket WiFi<sup>™</sup>2.** 

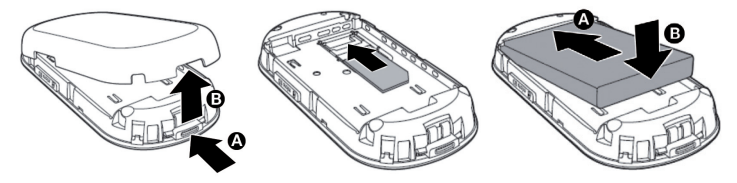

**Now connect your Pocket WiFi™ 2 to the charger and plug it into the mains or the USB port on your PC. The first time you do this it'll take around 8 hours to fully charge the battery. You'll see this icon when the battery is fully charged and the Pocket WiFi**TM **2 is on. When the Pocket WiFi<sup>™</sup>2 is off, and fully** 

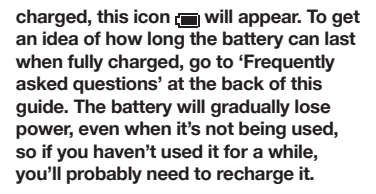

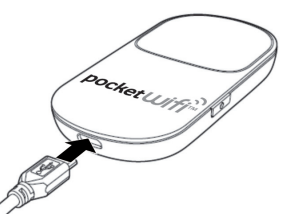

**Whenever you take the SIM or battery out of your Pocket WiFi<sup>™</sup>2, make sure you turn it off first and unplug the charger.** 

# **Get your Pocket WiFi<sup>™</sup>2 working.**

**PANTONE Green C: For positional purposes only – Do NOT Print**

**Press and hold down the Power on/off key for 2 seconds. The Pocket WiFi<sup>™</sup>2 will switch on, automatically connect to the network and turn on the WiFi signal. Once connected, the digital display will show the icons explained on the next page (typically this takes 60-90 seconds).**

**Power on/off key**

**You're now ready to connect your laptop or other WiFi enabled device to your Pocket WiFi<sup>™</sup>2** 

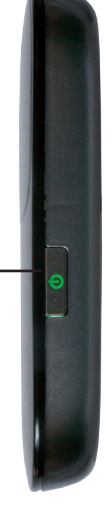

**4**

### pocket**Wifi**™ **Get to know your Pocket WiFi<sup>™</sup>2.**

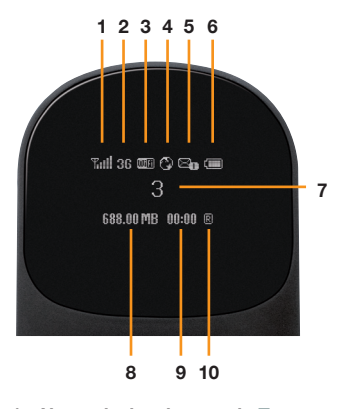

- **1. Network signal strength. To get the best signal move your Pocket WiFi<sup>™</sup>2 to a position where at least 3 bars are showing.**
- **2. Network type. Shows whether you are connected to the 2G, 3G or HSDPA network.**
- **3. WiFi connections. Shows the number of WiFi enabled devices connected to your Pocket WiFi<sup>™</sup>2.**
- **4. Internet connection. Shows you're connected to the Internet.**
- **5. SMS inbox. Shows the number of unread text messages in your online dashboard inbox.**
- **6. Battery charge. Shows the battery charge level.**
- **7. Network. Shows the network you're connected to and current connection status.**
- **8. Data used. Shows how much data in B/KB/MB(byte/kilobyte/ megabyte) that has been used in the current session.**
- **9. Connection time. Shows how long you've been connected to the Internet this session.**
- **10. Roaming. Shows when the Pocket WiFi<sup>™</sup>2 is being used outside of your network nationally and internationally.**

**5**

### **WiFi Security.**

Your Pocket WiFi<sup>™</sup>2 is password **protected with unique security codes so that no-one else can use your WiFi connection. The unique security codes are called the SSID (Service Set Identifier) the name of the Pocket WiFi**™ **2 and the WiFi Key (unique password). You'll find them on a sticker on the inside back cover of your Pocket WiFi™2.** 

**You can change either the SSID or the WiFi Key (unique password) via 'Change your settings' on the online dashboard. If you do change them, you must make a note of the new details as the old ones won't work anymore unless you reset the Pocket WiFi<sup>™</sup>2 (see page 11).** 

**PANTONE Green C: For positional purposes only – Do NOT Print**

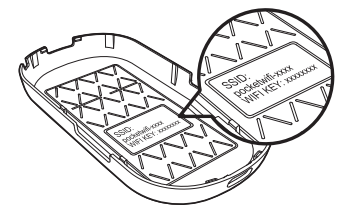

# pocket **Wifi**<sup>™</sup>

## **Accessing your online dashboard.**

**You'll need to be connected to your Pocket WiFi**TM **2 to access and use the online dashboard. This is free to do and won't use up any of your data allowance.**

**There are two ways to access the online dashboard.**

**Via your browser**

■ Enter the URL http://pocket.wifi/ **into your browser and save it as a Favourite.**

**Via your desktop shortcut**

 **The first time you connect your Pocket WiFi<sup>™</sup>2 to your computer using the USB cable you have the option to create a desktop shortcut to the online dashboard.**

### **Get to know your online dashboard.**

**PANTONE Green C: For positional purposes only – Do NOT Print**

**Your Pocket WiFi**TM **2 has an online dashboard to help you manage your service. The online dashboard is a useful tool that allows you to:**

- Change your SSID (Pocket WiFi<sup>™</sup>2 **name) and WiFi Key (unique password) to something more memorable.**
- We recommend that you change the **password via the 'Change your settings' link on the online dashboard.**
- View the network signal strength.
- **View important messages from your service provider relating to your Pocket WiFi™2 service.**
- Send and receive text messages.

**Your online dashboard has a user name and password to make sure that no-one else can change your settings. The default user name is 'Admin' and the default password is also 'Admin'.** 

**If you change the online dashboard password and then forget it you can change back to the default settings by resetting your Pocket WiFi**TM **2 (see page 11 of this guide).**

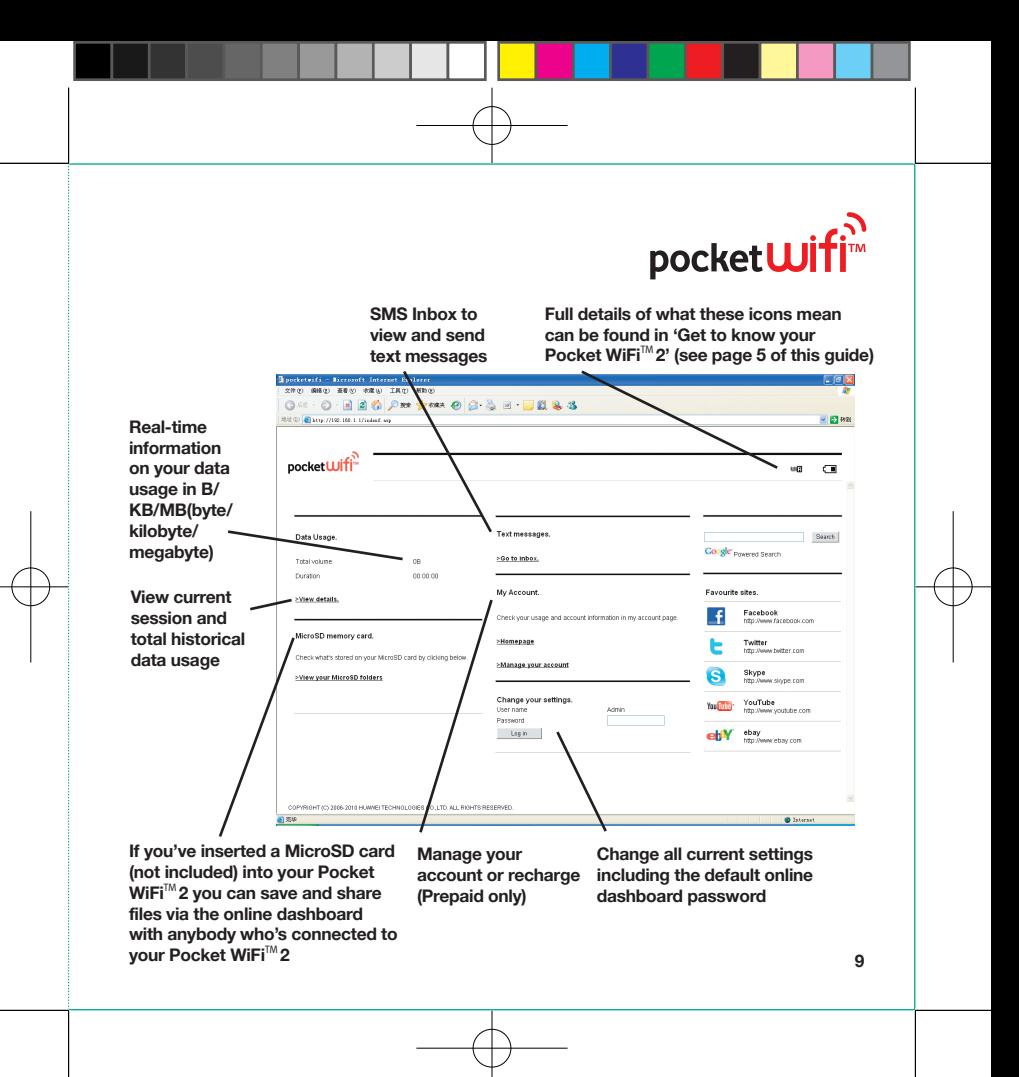

### **Access your online dashboard from an Apple**® **iPhone, iPad or iPod Touch.**

**PANTONE Green C: For positional purposes only – Do NOT Print**

 $\blacksquare$  Open the Safari browser.

■ Enter the URL http://pocket.wifi/ in **the browser bar.**

**Add a shortcut for the online dashboard to the home screen by touching the icon on the bottom toolbar and selecting 'Add to Home Screen'. A 'Pocket WiFi**TM**, icon will then be added.**

## **Reset your Pocket WiFi<sup>™</sup>2**

**If you are unable to connect to the Pocket WiFi<sup>™</sup><sub>2</sub>** we suggest that you reset it. To **reset to the default settings, turn on the Pocket WiFi<sup>™</sup>2, remove the back cover without dislodging the battery, use a pin and press and hold the 'Reset' button for 5 seconds. The 'Reset' button can be found next to the power key.**

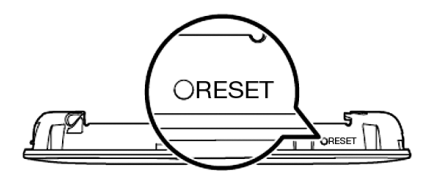

**The Pocket WiFi<sup>™</sup>2 will automatically switch off and turn back on. Once it's back on all personal configuration settings are deleted and all web-based management settings and parameters are restored to their default values.**

# pocket **Wifi**<sup>™</sup>

### **Frequently asked questions.**

**PANTONE Green C: For positional purposes only – Do NOT Print**

### **How long does it take to charge the battery from flat?**

**When charging with the supplied AC charger it takes a maximum of 3 hours when not in use and up to 4 hours when in use.**

**When charging using the supplied USB cable via a PC it takes up to 4 hours when not in use and up to 8 hours when in use.**

#### **How long does the battery last?**

**When powered by the battery the Pocket WiFi**TM **2 can work continuously for up to 4 hours.**

#### **How strong is the WiFi signal?**

**To get the best signal strength try to position the Pocket WiFi<sup>™</sup>2 near a window.**  **As a rough guide to signal strength:**

**When powered by the supplied AC charger – up to 30 metres indoors.**

**When powered by the supplied USB cable via a PC or the battery provided – up to 10 meters indoors** 

### **Why does my Pocket WiFi**TM **2 get hot when I use it for long periods of time?**

**This is quite normal. The Pocket WiFi™ 2 has a built in temperature protection function. So if it gets too hot it will automatically switch off.**

## pocketWifi

### **Can other people access my connection?**

**The Pocket WiFi<sup>™</sup> 2 has WPA encryption as standard with a unique WiFi Key password so no-one can use it without your permission.**

### **How many WiFi enabled devices can I share my connection with at any one time?**

**For optimum performance up to 5 devices. With more than 5 devices speeds may be slower.**

#### **What do I do if I forget my WiFi Key or online dashboard password?**

**Your Pocket WiFi**TM **2 unique security codes can be found on a sticker on the inside back cover. If you've changed your security codes or your online dashboard login, you can reset them to their default settings by pressing the 'Reset' button** 

**for 5 seconds (as shown on page 11 of this guide).**

#### **Does the Pocket WiFi™2 work with Mac and Windows?**

**Pocket WiFi<sup>™</sup>2 works with any operating system as long as it supports IEEE 802.11b/g/n.**

# **Support.**

**<224mm>**

**If you require assistance please contact us.**

**PANTONE Green C: For positional purposes only – Do NOT Print**

### **3 Customers**

**For further help, please visit three.com.au/pocketwifi, or call 3 Care. If you're a Contract customer call 133 320 from any phone. If you're a business customer call 133 103. If you're a Prepaid customer, call 131 921 from any phone.**

### **Vodafone Customers**

**For further help, please visit vodafone.com.au/ pocketwifi, or call Vodafone Customer Care. If you're a Contract customer call 1555 from a Vodafone mobile or 1300 650 410 from any other phone and say 'data services'. If you're a Prepaid customer, call 126722 from a Vodafone mobile or 1300 500 222 from any other phone.**

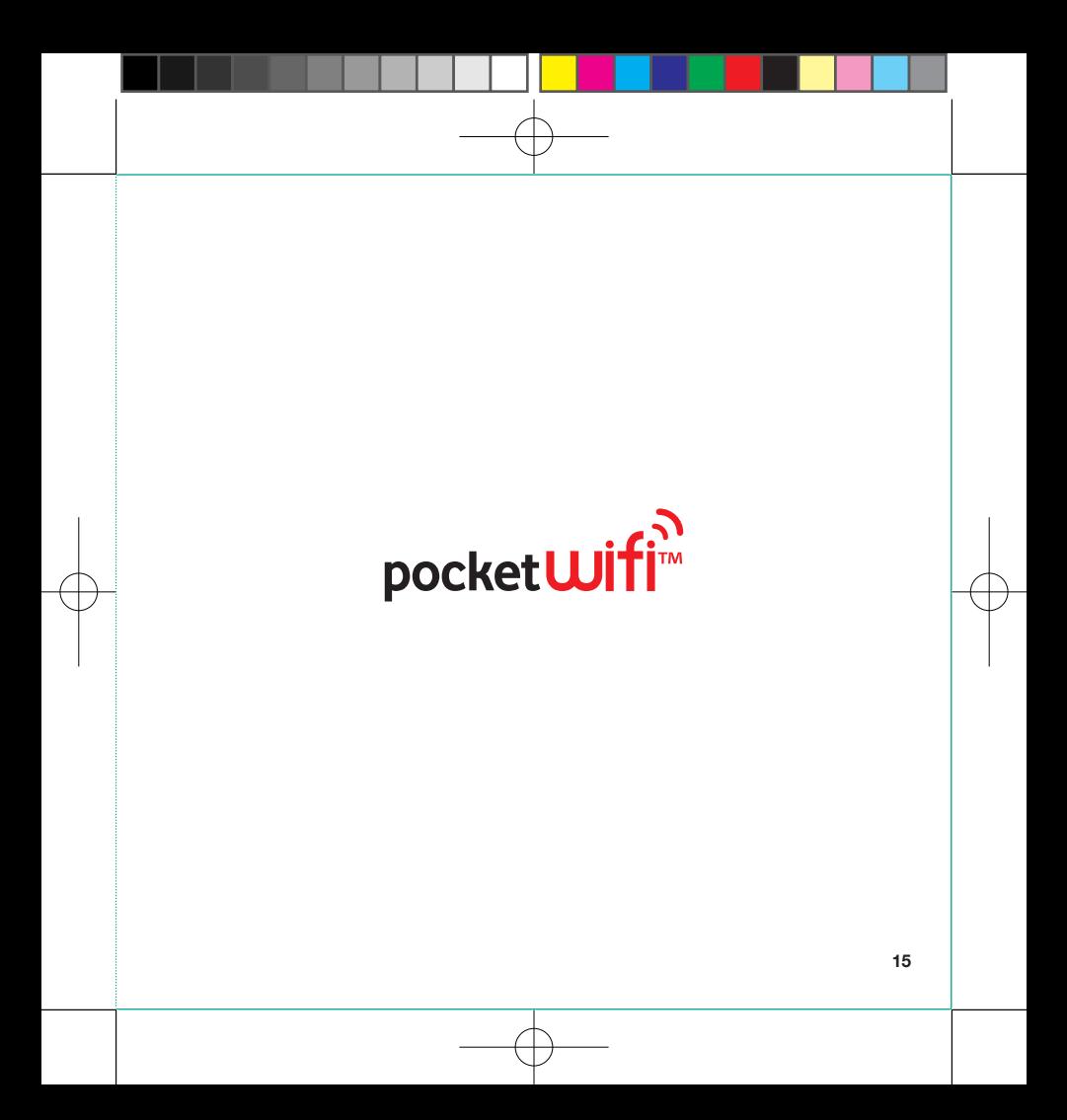

**© Vodafone Hutchison Australia 2011, Pocket WiFi is a trade mark of Vodafone Hutchison Australia. Other product and company names mentioned herein may be the trade marks of their respective owners.**

**PANTONE Green C: For positional purposes only – Do NOT Print**

**The contents of this publication are believed to be correct at the time of going to press, but any information, products or services mentioned may be modified, supplemented or withdrawn.**

#### **Terms and Conditions**

#### **3 Customers**

**<224mm>**

**Unlocking fee applies. Compatible 3 SIM required. Broadband speeds are available in 3's Broadband Zone covering the greater metropolitan areas of most Australian capital cities, some regional areas and in 3G Roaming Zone with a compatible modem. Actual speed achieved varies depending on factors such as device capabilities, location and network usage. Check for Pocket WiFi compatibility with your PC or laptop before you buy. Device can operate with a maximum of 5 compatible WiFi enabled devices at any one time. Connection only available to customers who live or work at addresses within 3's Broadband Zone. Vodafone Hutchison Australia Pty Limited ABN 76 096 304 620**

#### **Vodafone Customers**

**Unlocking fee applies. Compatible Vodafone SIM required. Check for Pocket WiFi compatibility with the devices you intend to use it with before you buy. Device can operate with a maximum of 5 compatible WiFi enabled devices at any one time. Broadband Availability: For the Pocket WiFi 2 device, broadband speeds are available in Vodafone's 3G Mobile Broadband Standard Coverage area, Vodafone's 850 Mobile Broadband coverage area and in Vodafone's 3G Mobile Broadband Regional Coverage area (though the speeds in the Vodafone 3G Mobile Broadband Regional Coverage area will be slower than when in the Vodafone 3G Mobile Broadband Standard Coverage area or the Vodafone 850 Mobile Broadband coverage area). See www.vodafone.com.au/ coverage for coverage details. Note: If you are under 18 you should obtain the consent of a parent or responsible adult prior to using the Internet. Vodafone Pty Limited ABN 76 062 954 554.**

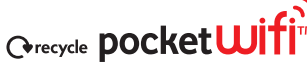

**DD1087101 May10**